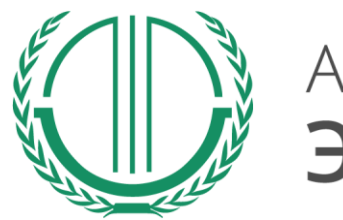

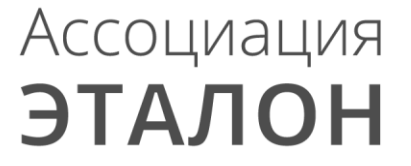

# // Всероссийский конкурс «Успех и безопасность»

Руководство по участию в конкурсе для муниципального образования, органа местного самоуправления

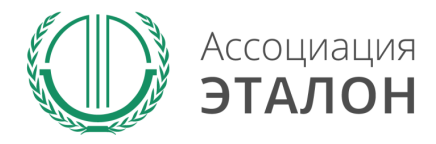

Зайдите на сайт Ассоциации «Эталон» www.aetalon.ru Выберите **КОНКУРСЫ**, а далее **«УСПЕХ И БЕЗОПАСНОТЬ»**

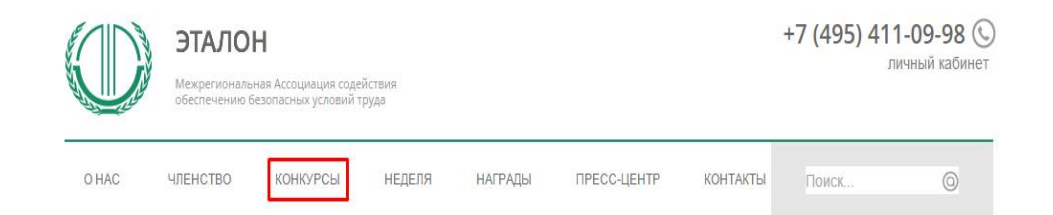

#### ЭТАЛОН - БУДУЩЕЕ ОХРАНЫ ТРУДА РОССИИ

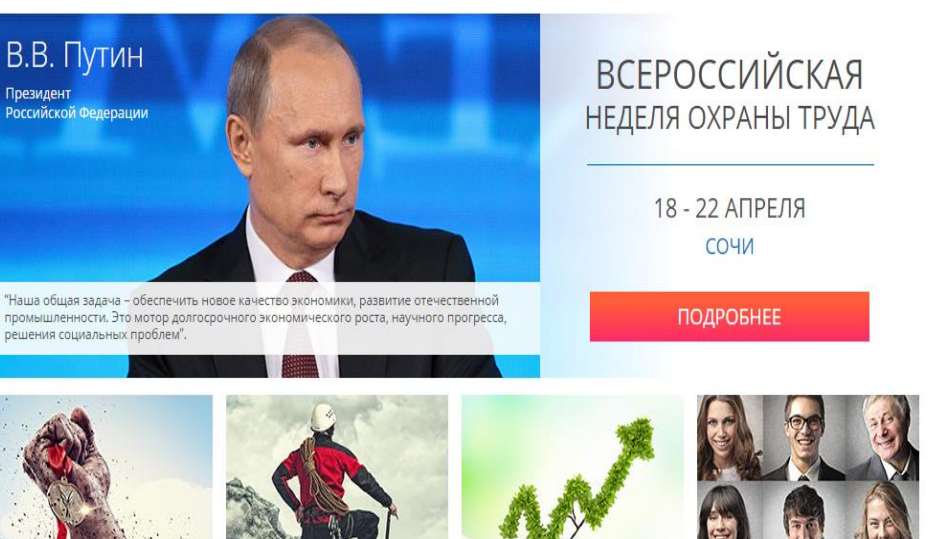

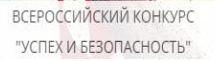

ВСЕРОССИЙСКИЙ КОНКУРС "ЗДОРОВЬЕ И БЕЗОПАСНОСТЬ"

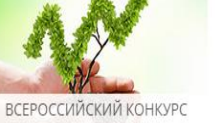

"КЛИМАТ И ОТВЕТСТВЕННОСТЬ"

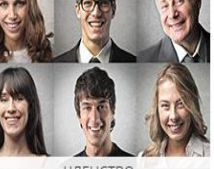

ЧЛЕНСТВО В АССОЦИАЦИИ

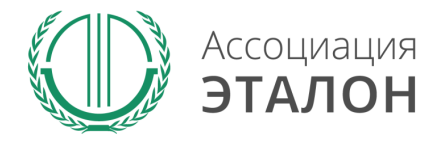

Вы попали на страницу КОНКУРСЫ АССОЦИАЦИИ «ЭТАЛОН». Выберите конкурс **УСПЕХ И БЕЗОПАСНОСТЬ 2016**

#### Конкурсы Ассоциации Эталон

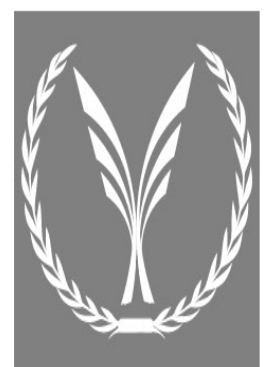

#### Здоровье и Безопасность Всероссийский конкурс на лучшее инновационное решение в

области обеспечения безопасных условий труда

Конкурс «Здоровье и безопасность» проводится в целях выявления наиболее выдающихся достижений в области обеспечения безопасных условий труда и сохранения здоровья работающих, а также поощрения личностей, внесших наиболее весомый вклад в развитие науки, технологий и решение практических задач в области охраны труда.

Конкурс «Здоровье и безопасность» учрежден в 2005 году, по инициативе Межрегиональной Ассоциации содействия · обеспечению безопасных условий труда ЭТАЛОН, при поддержке Министерства здравоохранения и социального развития Российской Федерации и Ассоциации СИЗ.

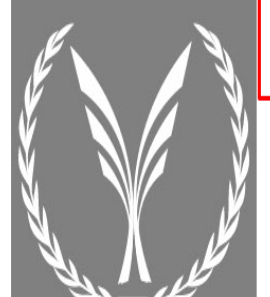

#### Успех и Безопасность

Всероссийский конкурс на лучшую организацию работ в области условий и охраны труда

Конкурс «Успех и безопасность» проводится в целях снижения уровня производственного травматизма и улучшения условий труда работников, активизации профилактической работы по предупреждению производственного травматизма и профессиональной заболеваемости в организациях. Задачами конкурса являются привлечение внимания общественности к важности решения вопросов обеспечения безопасных условий труда на рабочих местах, изучение и распространения передового опыта по организации работ в области охраны труда на уровне организаций. Участие в конкурсе - это возможность продемонстрировать развитую корпоративную социальную ответственность, культуру безопасности, достижения по улучшению условий труда, компетентность специалистов, занятых в обеспечении охраны труда и сохранении жизни и здоровья работников.

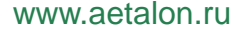

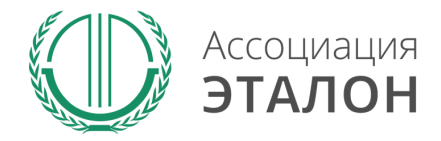

### Вы попали на страницу конкурса **«УСПЕХ И БЕЗОПАСНОСТЬ 2016»** Нажмите кнопку **ПРИНЯТЬ УЧАСТИЕ**

Организационно-техническое обеспечение проведения Конкурса осуществляет Ассоциация «ЭТАЛОН»

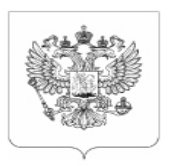

МИНИСТЕРСТВО ТРУДА И СОЦИАЛЬНОЙ ЗАЩИТЫ РОССИЙСКОЙ ФЕДЕРАЦИИ

#### **ПРИКАЗ**

О проведении Всероссийского конкурса на лучшую организацию работ в области условий и охраны труда «Успех и безопасность»

ПОСМОТРЕТЬ НА САЙТЕ

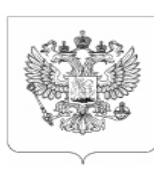

МИНИСТЕРСТВО ТРУДА И СОЦИАЛЬНОЙ ЗАЩИТЫ РОССИЙСКОЙ ФЕДЕРАЦИИ

#### **СОГЛАШЕНИЕ**

о взаимодействии и сотрудничестве между Министерством труда и социальной защиты Российской Федерации и Межрегиональной Ассоциацией содействия обеспечению безопасных условий труда "ЭТАЛОН"

ПОСМОТРЕТЬ НА САЙТЕ

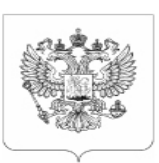

МИНИСТЕРСТВО ТРУДА И СОЦИАЛЬНОЙ ЗАЩИТЫ РОССИЙСКОЙ ФЕДЕРАЦИИ

#### ПОЛОЖЕНИЕ

о Всероссийском конкурс на лучшую организацию работ в области условий и охраны труда «Успех и безопасность»

**СКАЧАТЬ** 

ПРИНЯТЬ УЧАСТИЕ

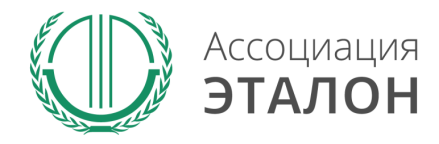

Войдите в систему с логин/паролем с прошлого конкурса или пройдите регистрацию

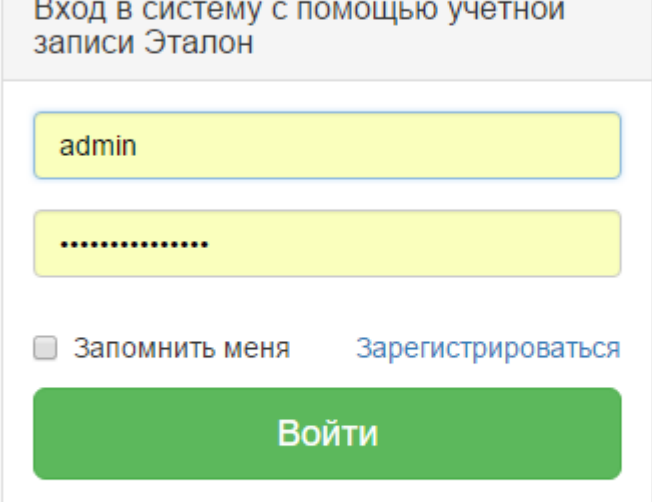

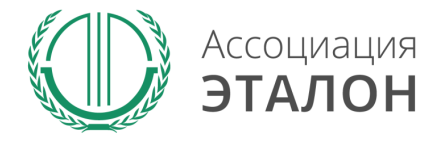

# //Ввод общей информации

### Вы попали на страницу выбора **типа участия**. Нажмите подходящую Вам кнопку: **МУНИЦИПАЛЬНОЕ ОБРАЗОВАНИЕ**

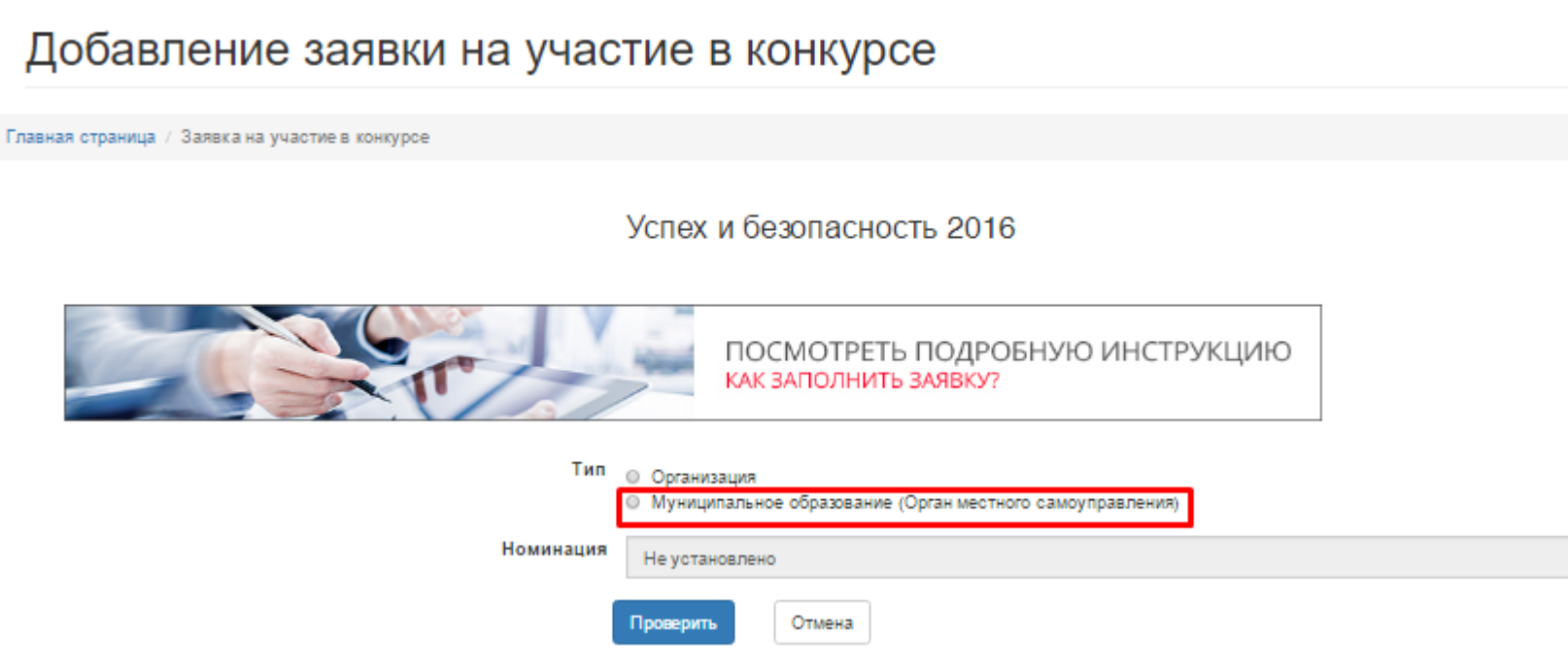

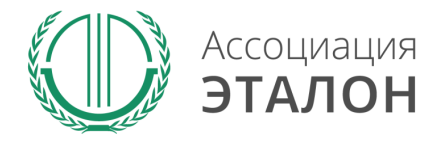

# //Выбор номинации

#### Добавление заявки на участие в конкурсе

Главная страница / Заявка на участие в конкурсе

Заполните информацию на странице и нажмите **ПРОВЕРИТЬ**

ПОСМОТРЕТЬ ПОДРОБНУЮ ИНСТРУКЦИЮ КАК ЗАПОЛНИТЬ ЗАЯВКУ? Тип **© Организация** • Муниципальное образование (Орган местного самоуправления) Номинация • Лучшее муниципальное образование в области охраны труда ОКТМО - код по Общероссийский классификатор территорий муниципальных образований ОКВЭД основной - код по Общероссийскому классификатору видов экономической деятельности Отмена Проверить

Успех и безопасность 2016

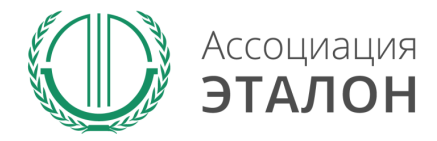

## //Ввод общей информации

# Нажмите кнопку **ЗАРЕГИСТРИРОВАТЬСЯ НА КОНКУРС**

#### Добавление заявки на участие в конкурсе

Главная страница / Заявка на участие в конкурсе

Успех и безопасность 2016

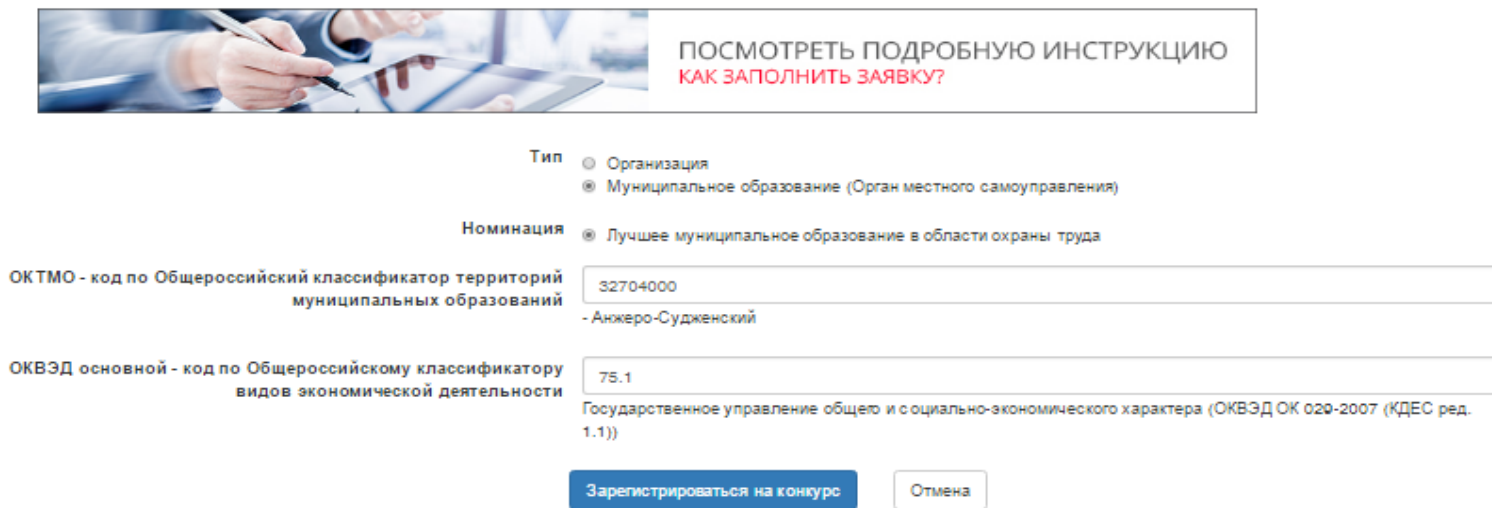

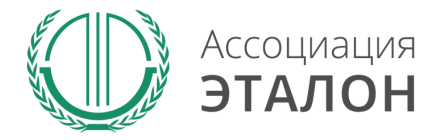

# //Помощь

В помощь Вам на странице анкеты будут появляться подсказки. Вам нужно навести курсор мыши на необходимое поле, в результате будет видна подсказка

### Сведения об органе местного самоуправления

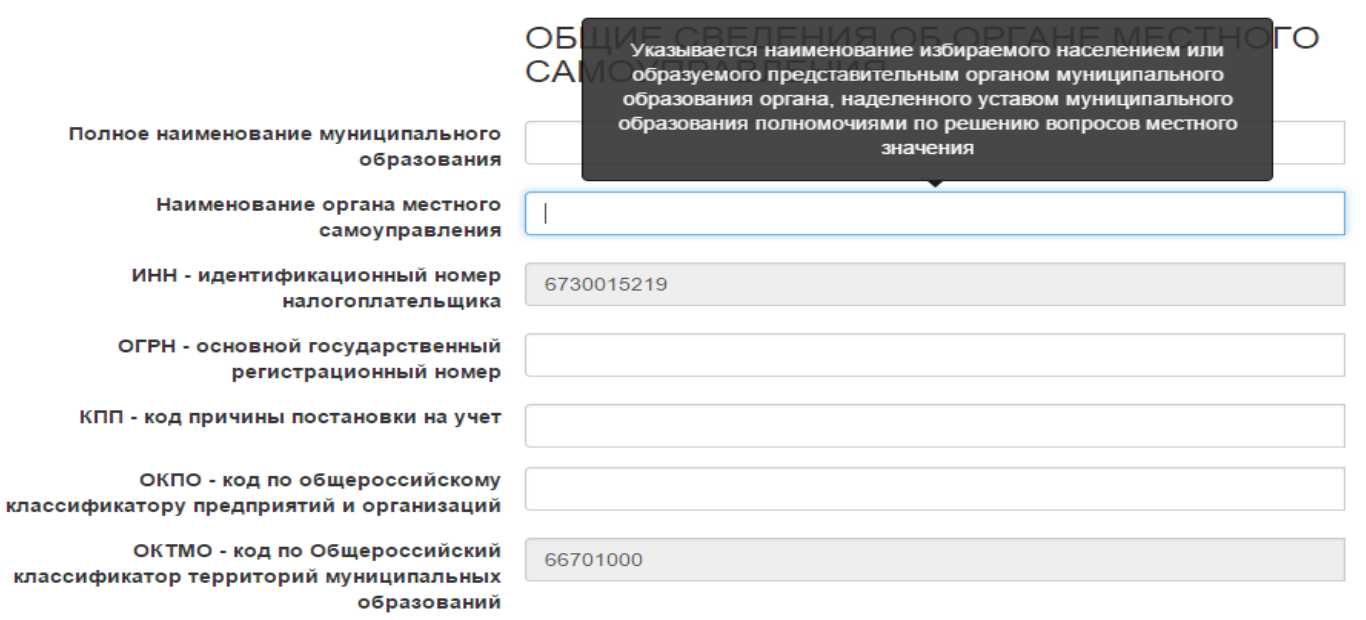

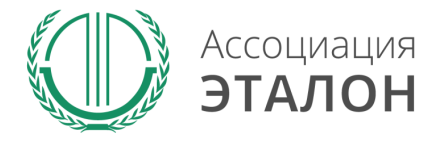

## //Ввод общей информации

### Вы попали на страницу внесения конкурсных данных. Заполните показатель **СВЕДЕНИЯ ОБ ОРГАНЕ МЕСТНОГО САМОУПРАВЛЕНИЯ.**

#### Сведения об органе местного самоуправления

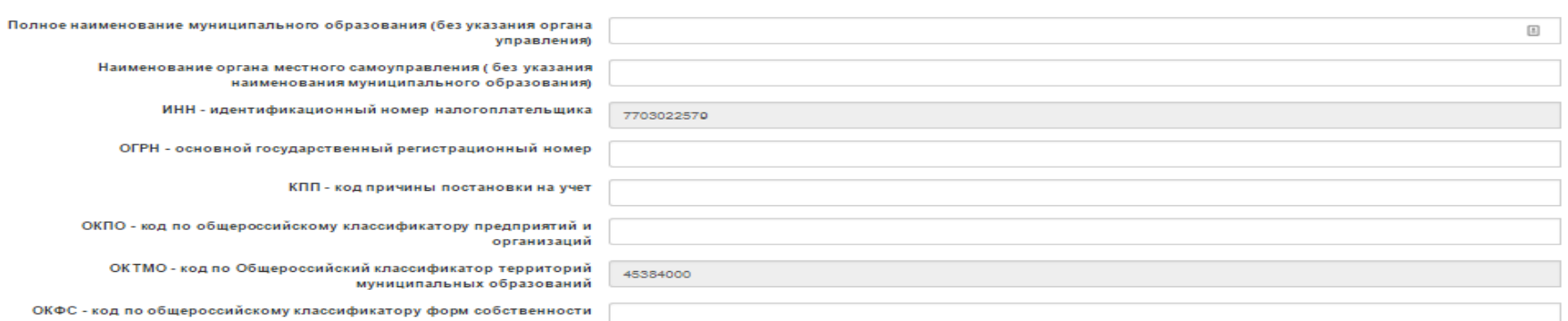

#### ОБЩИЕ СВЕДЕНИЯ ОБ ОРГАНЕ МЕСТНОГО САМОУПРАВЛЕНИЯ

#### МЕСТО НАХОЖДЕНИЯ ОРГАНА МЕСТНОГО САМОУПРАВЛЕНИЯ

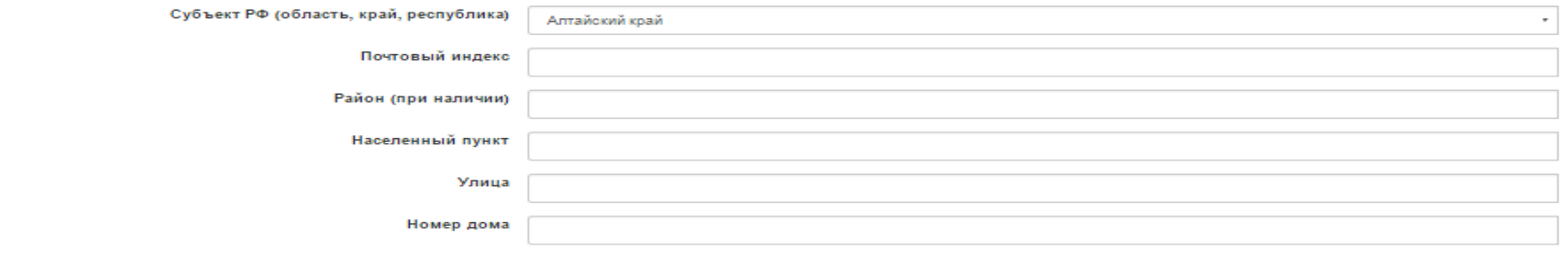

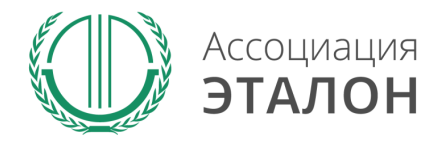

# //Ввод общей информации

### После заполнения всех данных нажмите кнопку **СОХРАНИТЬ.**

*Если данные не сохраняются или происходит любая другая ошибка, пожалуйста напишите подробное письмо на kot@aetalon.ru и сотрудники помогут Вам пройти регистрацию.*

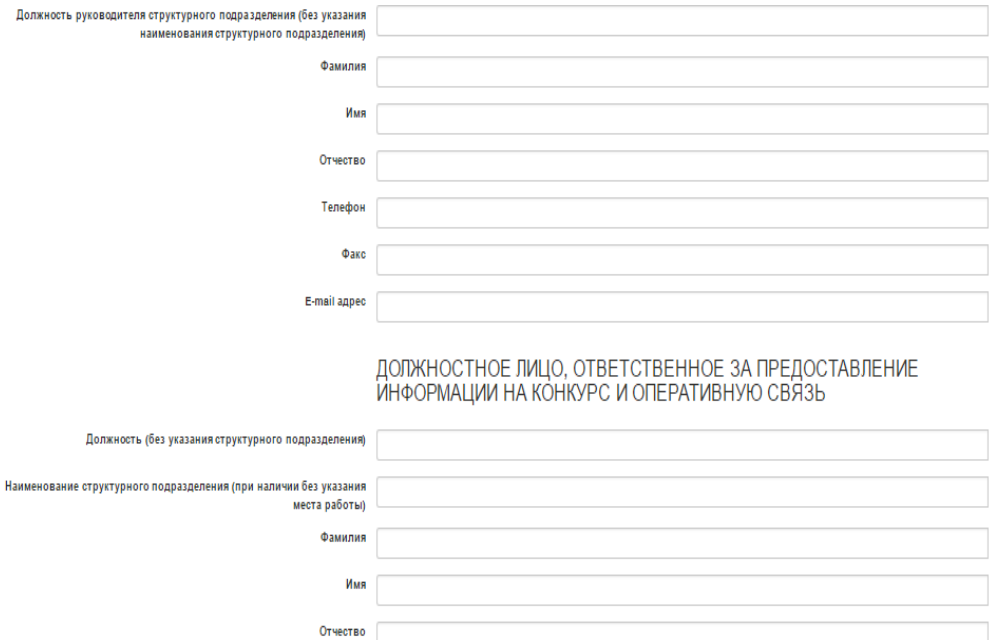

**Сохранить** 

Отмена

Телефон Факс E-mail адрес

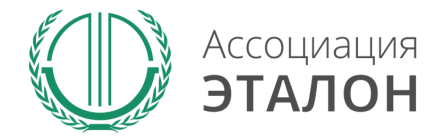

## //Ввод показателей

### Вы автоматически перейдете к вводу показателей. Введите данные в показатели: **ОБЩИЕ СВЕДЕНИЯ** и нажмите кнопку **СОХРАНИТЬ.**

#### Общие сведения

В случае отсутствия данных вводите прочерк "-"

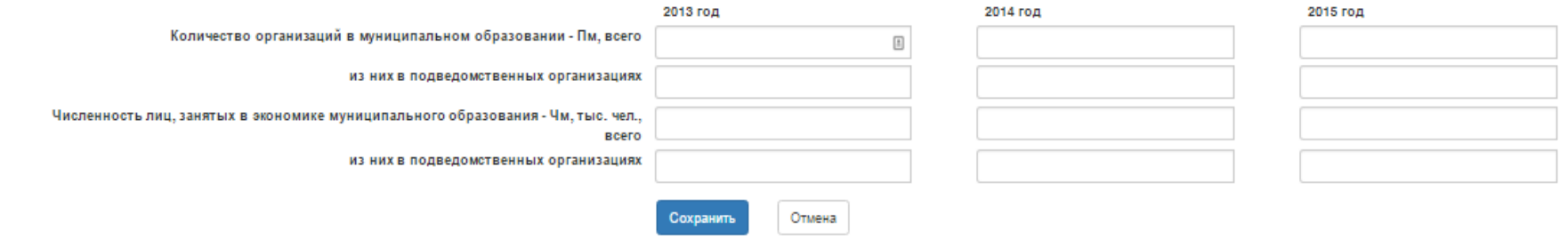

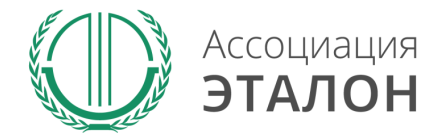

www.aetalon.ru

## //Ввод показателей

#### Введите данные в **ПОКАЗАТЕЛИ СОСТОЯНИЯ ОХРАНЫ И УСЛОВИЙ ТРУДА В ОРГАНИЗАЦИЯХ МУНИЦИПАЛЬНОГО ОБРАЗОВАНИЯ** и нажмите кнопку **СОХРАНИТЬ**

#### Показатели состояния охраны и условий труда в организациях муниципального образования

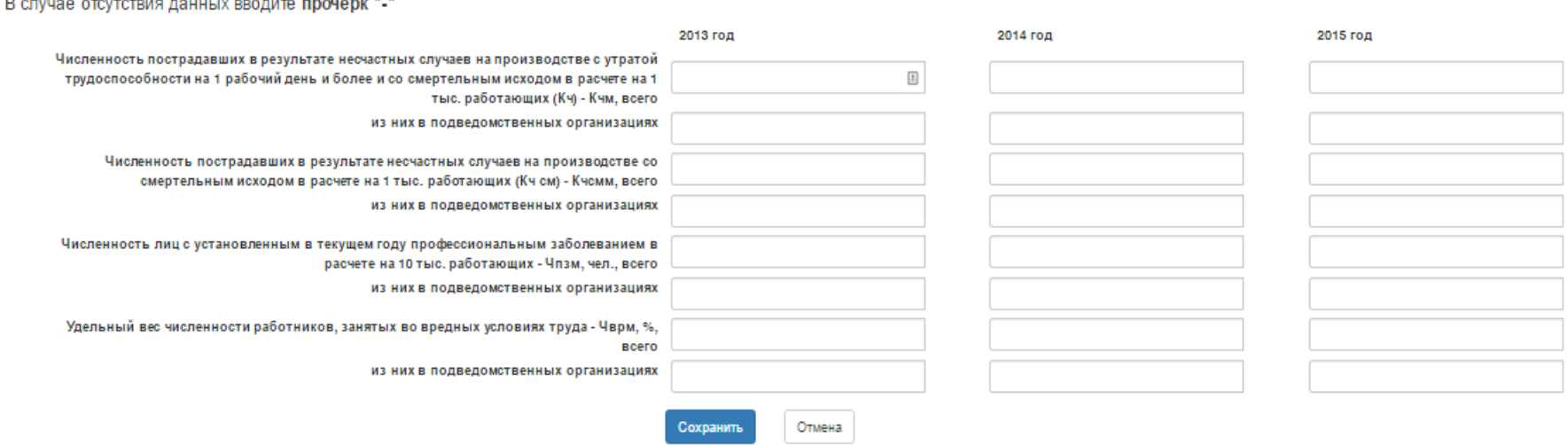

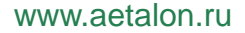

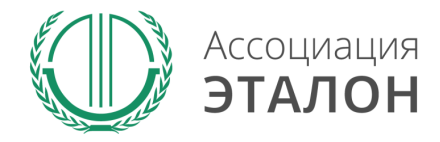

# //Ввод показателей

### Введите данные в **ПОКАЗАТЕЛИ ДЕЯТЕЛЬНОСТИ МУНИЦИПАЛЬНОГО ОБРАЗОВАНИЯ В СФЕРЕ ОХРАНЫ ТРУДА** и нажмите кнопку **СОХРАНИТЬ**

#### Показатели деятельности муниципального образования в сфере охраны труда

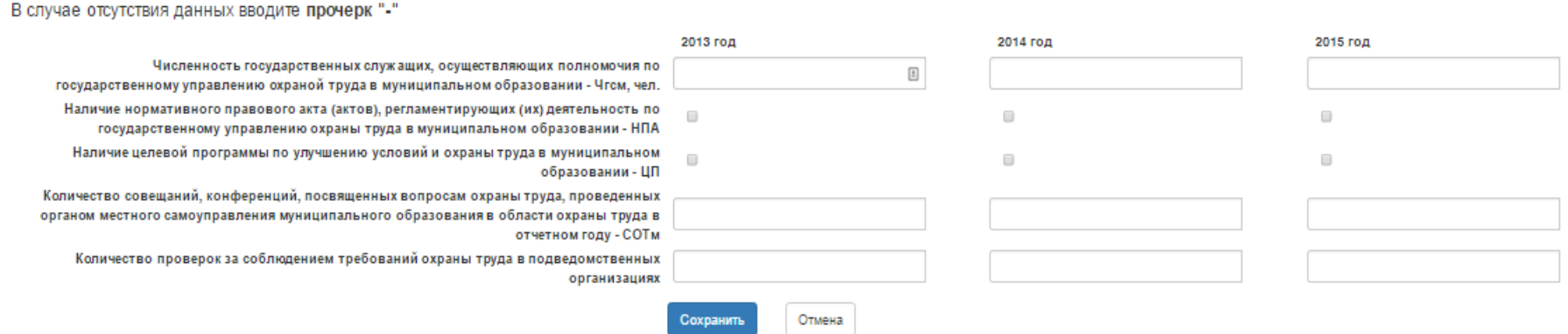

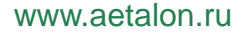

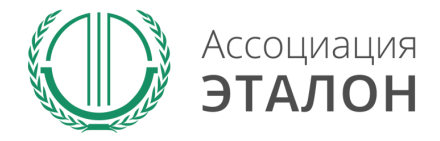

# //Ввод показателей

Введите данные в показатель

### **ФИНАНСОВОЕ ОБЕСПЕЧЕНИЕ ПРЕДУПРЕДИТЕЛЬНЫХ МЕР ПО СОКРАЩЕНИЮ ПРОИЗВОДСТВЕННОГО ТРАВМАТИЗМА И ПРОФЕССИОНАЛЬНЫХ ЗАБОЛЕВАНИЙ РАБОТНИКОВ** и нажмите кнопку **СОХРАНИТЬ**

Финансовое обеспечение предупредительных мер по сокращению производственного травматизма и профессиональных заболеваний работников

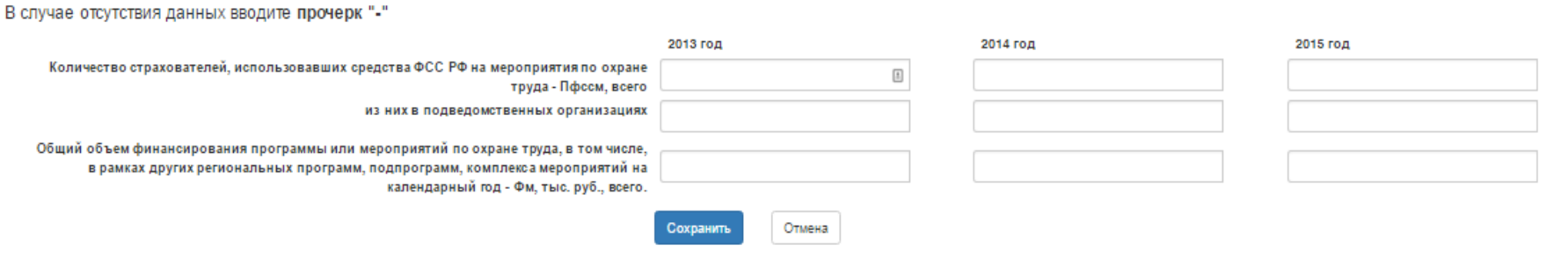

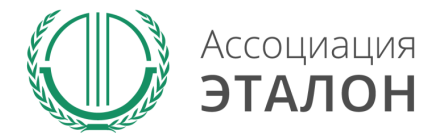

www.aetalon.ru

## // Подача заявки на конкурс

### Заполните все показатели и нажмите на кнопку **ПОДАТЬ ЗАЯВКУ НА УЧАСТИЕ**

#### Успех и безопасность 2016

#### УЧАСТНИК:

Текущий статус заявки: Формируется

#### Заявка участника

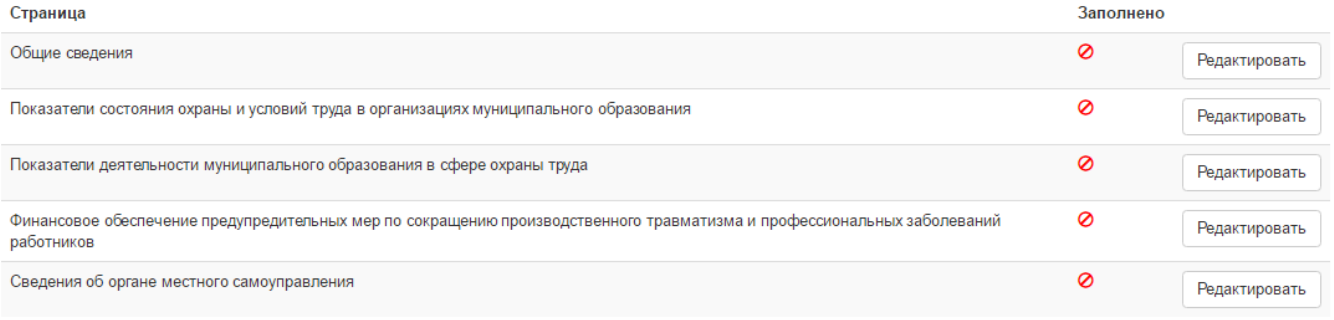

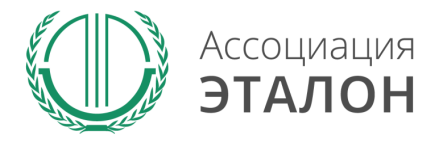

## //Подача заявки на конкурс

Вы попали на страницу отправки заявки.

Нажмите кнопку **ПОДАТЬ ЗАЯВКУ НА КОНКУРС.** 

Обратите внимание, Вы можете отправить заявку только после заполнения всех данных.

Проверьте достоверность указанной вами информации.

Чтобы вернуть заявку на коррекцию необходимо написать письмо на kot@aetalon.ru, тема письма: «**Редактирование заявки»**

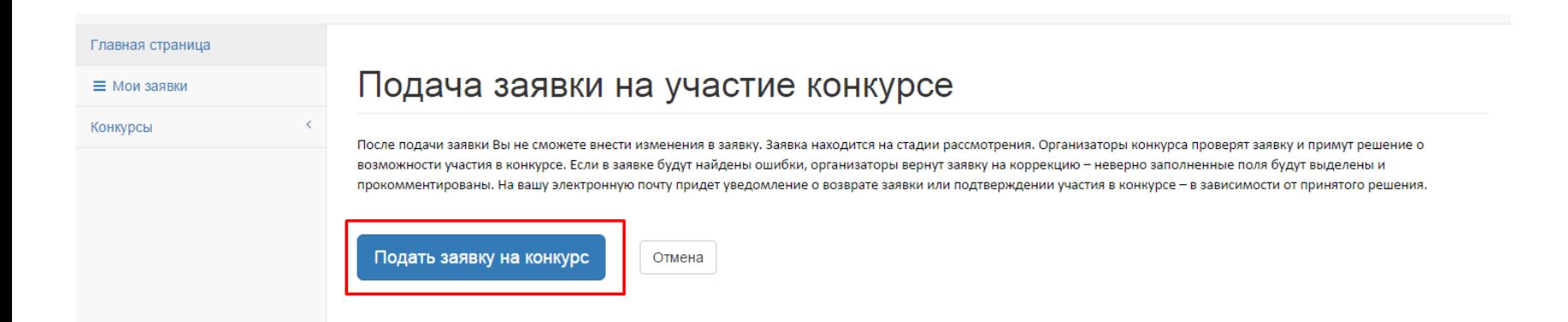

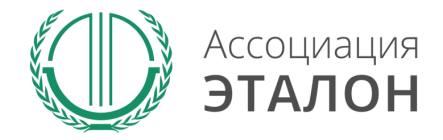

# //Заявка отправлена

### Заявка на участие в конкурсе отправлена. Нажмите кнопку **ПЕРЕЙТИ К СПИСКУ ЗАЯВОК.** Вы перейдете в раздел **МОИ ЗАЯВКИ**

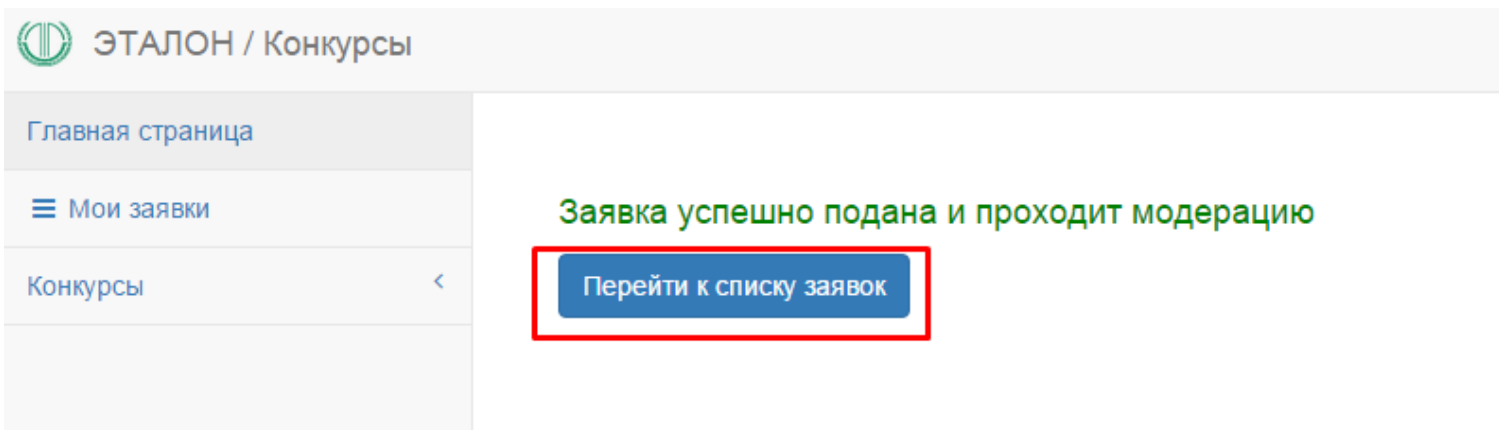

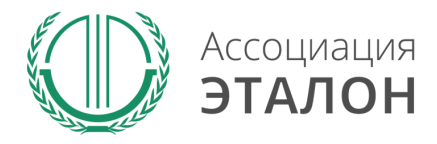

## //Мои заявки

В этом разделе вы можете видеть – **статус вашей заявки. Нажав на «редактировать»** – вы можете просмотреть вашу заявку. **Нажав на «статистика»** - вы можете видеть организации, которые приняли участие в конкурсе в Вашем муниципальном образовании.

Заявки на участие в конкурсах

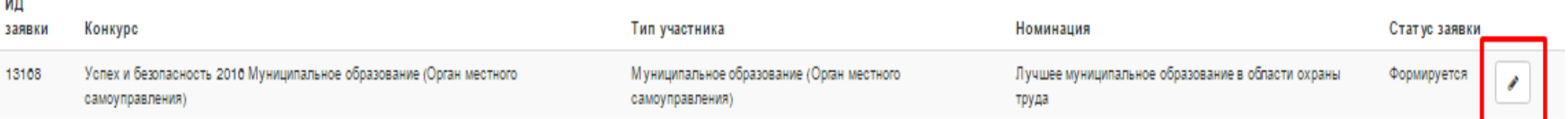

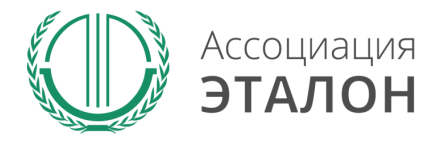

# //Помощь

- Не приходит логин/пароль после регистрации в личном кабинете – *отправьте письмо на адрес kot@aetalon.ru, в котором укажите, что Вам не пришел доступ к личному кабинету и адрес электронной почты, на которую была произведена регистрация и на нее будет выслан доступ оператором вручную, тогда письмо не попадет в спам;*
- Вы не знаете как рассчитать показатели для ввода в таблицы – *отправьте письмо на адрес kot@aetalon.ru, подробно опишите все свои вопросы и Вы получите детальный ответ на данное письмо.*

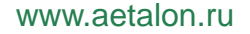

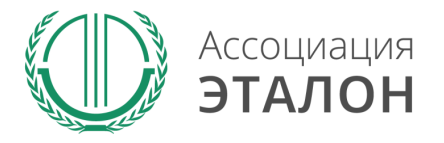

# //Контактная информация Ассоциация «ЭТАЛОН»

- Дополнительную информацию и консультацию вы можете получить по телефону: 8 (495) 411 09 98;
- Так же все вопросы по заполнению показателей, можно направить на электронную почту kot@aetalon.ru;
- Пожалуйста, указывайте корректную тему письма и подробно описывайте какая помощь Вам необходима, тогда работа будет наиболее оперативной.